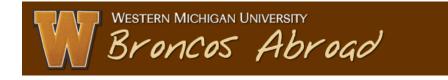

## Using the Simple Search to view applicant data

You should be able to see an "Applicant Admin" menu on the left - this is where you can find application records for those who have applied to your program(s):

First, access Broncos Abroad at <u>http://broncosabroad.international.wmich.edu</u> and click "LOGIN" at the top right.

Log in using your Bronco NetID and password (same as GoWMU access). Next:

- 1. Click on the **Applicant Admin** menu.
- Click Search to begin a basic search. Enter some keywords for your program in the Program name box (unique words work best) and choose a Term (such as Summer I 2012). Click Search.
- 3. You should then see a list of all applications for that program and term.
- 4. Before going any further, you can save this search for later use. Give it a descriptive name in the Save Search box (such as "[*Program Name*] apps Summer I 2012") and click Save Search. A link to the search results will now show up on your Admin Home page when you log in. The Admin Home can always be accessed by clicking this link at the top-right of the page, near your name.
- 5. Now back to the search results. You can see application data for individual applicants by clicking the link under the **Program column**. From the application overview page, click the **Print Application** button on the center-right to save/print a concise view of all data for this applicant.
- 6. Again, back at the search results, the **Options** drop-down menu has some other useful functions to work with applicant data. You can print reports and send email to applicants.

Contact the Study Abroad office with any questions: 269-387-5890 or studyabroad@wmich.edu.